# Obrigado!

Obrigado por adquirir o plugin TuCo. O Sonimus TuCo é o resultado de muitas horas de trabalho, pesquisa e desenvolvimento. Aqui na Sonimus continuamos com a nossa paixão de criar produtos que otimizem a vossa experiência no estúdio. Estamos confiantes que irão gostar deste novo plugin. Cordialmente, A equipa Sonimus

## Licenciamento

Para poder usar este plugin, precisa ativar a sua licença. Para ativar o TuCo, tem de descarregar e executar o software de ativação da licença (por favor consulte a secção "Ativação do produto" deste manual). Depois de ativado, poderá usar o plugin sem restrições. A licença Sonimus rege-se pelos Termos e Condições que aceita durante a instalação do plugin.

## Introdução

TuCo é o nosso novo compressor, baseado na tecnologia de tubos vari-mu com uma topologia de *feedback* .

O som processado pelo TuCo pode ser limpo, quente e vivaço ao mesmo tempo, exibindo uma compressão muito subtil e natural quando aplicado em pouca quantidade, e muito *punch* quando usado com valores mais altos. TuCo é um projeto original da Sonimus, desenhado usando técnicas de modelagem analógicas.

TuCo é ideal em pistas de baterias, pistas vocais, ou em qualquer instrumento. TuCo também soa bem quando é usado no master. Graças ao seu "modo estéreo" ( *Dual Mono, Stereo Vintage, Stereo Modern* ) TuCo pode ser usado na gravação, bem como na masterização.

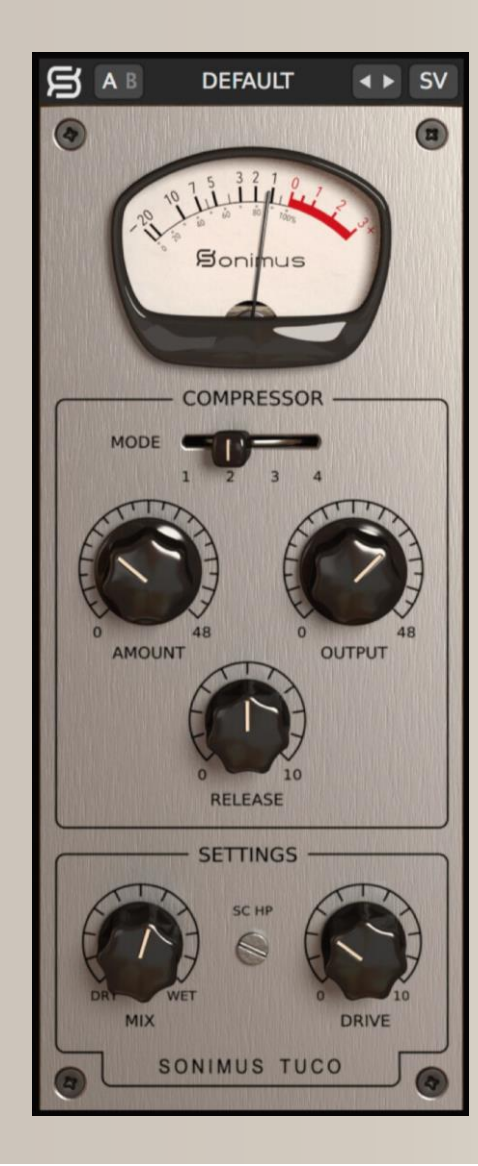

## Indice

(clique no tema de seu interesse)

- [Instalação](#page-2-0)
- [Especificações](#page-2-0)
- Ativação do Produto [/ Desativação](#page-2-0) do Produto
- Principais [características](#page-3-0)
- [Opções](#page-3-0)
- [Sistema de Predefinições](#page-3-0)
- [Controlos](#page-3-0)
	- [Modo Estéreo](#page-3-0)
	- [Modos de Compressão](#page-4-0)
	- [Auto Makeup](#page-4-0) Gain (AMG)
	- [Output](#page-4-0)
	- [Release](#page-4-0)
	- [SC HP](#page-4-0)
	- [Drive](#page-4-0)
	- [Mix](#page-4-0)
- Fluxo [do Sinal](#page-5-0)
- [Suporte Técnico](#page-5-0)

## <span id="page-2-0"></span>Instalação

Na página da Sonimus, clique em "My Area". Depois clique em "TuCo" para descarregar o instalador do plugin, consoante o seu sistema operativo.

#### • *Mac*

Abra o ficheiro "TuCo.dmg", execute o instalador e escolha as opções de instalação. Se pretender personalizar a instalação, clique no botão "Customize" no passo "Installation Type".

#### • *Windows*

Abra o ficheiro .zip que descarregou, e execute o instalador contido no mesmo, prestando atenção às informações.

## Especificações

### *Formatos Suportados*

Audio Unit, VST 2.4, VST 3, AAX. Todos com suporte a 32 e 64 bit.

### *Sistemas Operativos Suportados*

- Mac OSX 10.8 ou mais recente
- Windows 7 ou mais recente

### *Especificações Técnicas*

- Taxa de amostragem suportada : Para cima de 192 khz
- Profundidade de Bits : 64 bits (Vírqula flutuante)
- Canais : Mono and Stereo
- Latência : Zero

## Ativação do Produto

Para ativar o TuCo, tem de descarregar e executar o software de ativação da licença.

Entre na página da Sonimus em www.sonimus.com , e clique em "My Area". Na secção "My Products", clique na imagem do produto que pretende ativar, e descarregue o software de ativação da licença. Execute o software de ativação e reinicie o DAW.

### • *Desativação do Produto*

Sonimus TuCo tem as ferramentas necessárias tanto para ativar como para desativar o plugin. De acordo com os nossos Termos e Condições, na secção "Grant of License": é importante conhecer o processo de desativação, como forma de precaução e proteção da sua licença. Depois de desativar, não se esqueça a apagar todos os ficheiros da Sonimus relacionados com o plugin, e inclusive a esvaziar a reciclagem.

Para desativar o seu produto Sonimus, por favor visite www.sonimus.com e clique em "My Area". Na secção "My Products", clique na imagem do produto que quer desativar, e descarregue o software de ativação da licença. Execute o software de ativação que acabou de descarregar e escolha a opção "Remove Licenser" para completar o processo de desativação.

## <span id="page-3-0"></span>Principais características

- Completamente baseado em tubos vari-mu
- Quatro modos: *Fast Attack Compressor, Slow Attack Compressor, Fast Attack Limiter,Slow Attack Limiter*
- Botão *Release* com ajuste lento a rápido
- Três modos estéreo: *Dual Mono, Vintage Stereo, Modern Stereo*
- Controlo *Mix* para compressão paralela
- Saturação por tubos controlado por botão *Drive*
- Comutador A/B para comparação
- Sistema para criar e editar predefinições de fábrica, ou do utilizador
- Suporte para ecrãs de alta resolução ( *Retina* )

# Opções

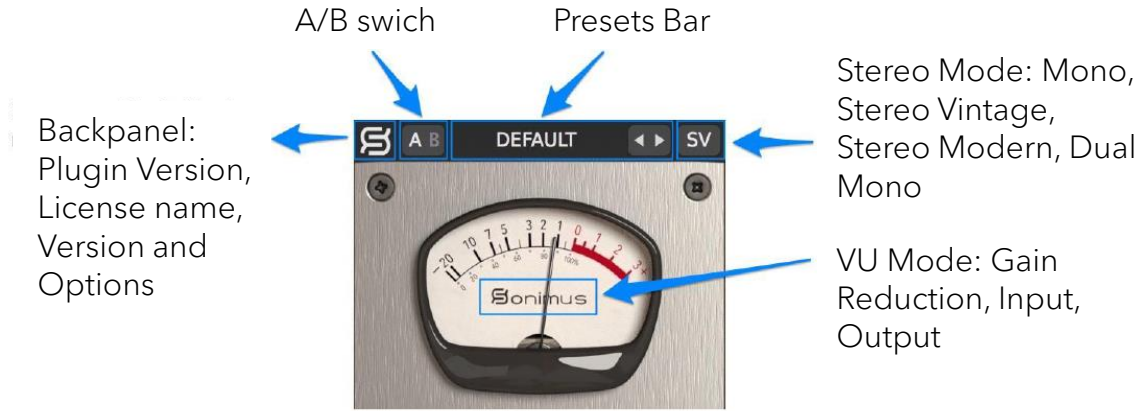

## Sistema de Predefinições

O Sonimus TuCo incluí muitas predefinições de fábrica prontas a usar. Também poderá gravar as suas próprias predefinições e criar grupos. Pode por exemplo criar um grupo chamado "Guitarras" e guardar predefinições dentro desse grupo chamado "guitarra limpa", "distorcer guitarra", etc.

Todos os grupos e predefinições podem ser renomeados, alterados e removidos.

## Controlos

### *Modo Estéreo*

- Mono : Processa o sinal estéreo no compressor mono
- Stereo Vintage : Soma ambos os canais (direito e esquerdo) num circuito único, aplicando a mesma redução de ganho em ambos. Este modo tem uma sonoridade aberta e espaçosa.
- Stereo Modern : Cada canal (direito e esquerdo) é processado de forma independente. Depois combina a redução de ganho de ambos, resultando assim numa redução equitativa em ambos os canais.
- Dual Mono : Cada canal é processado de forma independente por dois compressores separados.

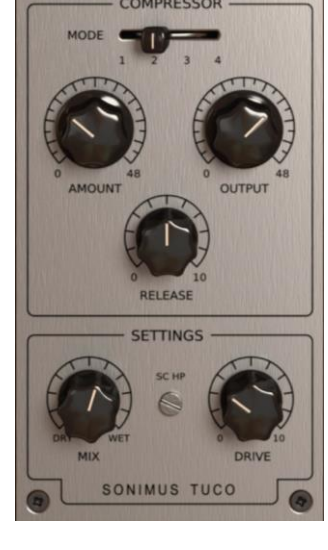

## <span id="page-4-0"></span>Controlos

#### *Modos de Compressão*

- 1. Slow Attack Compressor
- 2. Fast Attack Compressor
- 3. Slow Attack Limiter
- 4. Fast Attack Limiter

### *Amount*

• Ajusta a quantidade de compressão. Funciona como um controlo "threshold".

### *Auto Makeup Gain (AMG)*

- *AMG* : Quando ativo ( *Enabled* ), compensa as percas de volume que resultam da compressão.
- Para ativar o AMG, clique no texto " *Amount* " (contorno vermelho na imagem à direita).
- AMG não modifica a dinámica do audio, mas sim calcula aproximadamente a compensação de ganho. Use em conjunto com a sua audição e com o controlo " *output*".

Nota: Para obter melhores resultados, o nível de entrada tem de ser 0VU de -20 a -16 dbfs.

### *Output*

• Ajusta o volume de saída do compressor ( *Make Up Gain)*.

## *Release*

• Ajusta a velocidade de *release* : 0: Rápido 10: Lento.

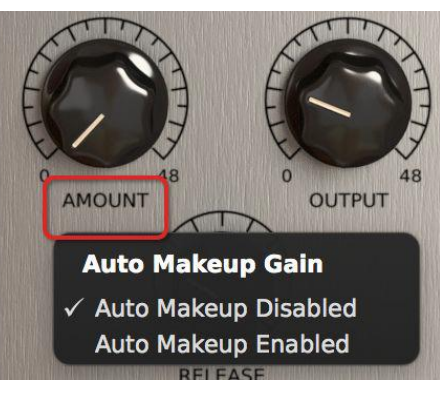

### *SC HP*

• Aplica um filtro passo-alto ( *High-Pass Filter)* ao sinal de *side chain* (usado em baixos e/ou bombos).

#### *Drive*

• Ajusta a quantidade de saturação a tubos (A saturação não é usada quando o controlo estiver no 0).

### *Mix*

O controlo *Mix* mistura o sinal que não tem compressão (dry) com o sinal com compressão (wet). TuCo tem dois modos de mistura. Pode escolher qual dos modos quer usar, clicando no texto "Mix" na interface gráfica do plugin (contorno vermelho na imagem abaixo).

- Mix antes do controlo de Saída : Este é o modo mais intuitivo. Pode misturar o sinal *dry/wet* sem se preocupar em ter de igualar o volume de ambos. O sinal *dry* é ajustado automaticamente de modo a coincidir com o sinal que já tem compressão ( *wet* ). O controlo *Output* afeta ambos os sinais *wet* e *dry* .
- Mix depois do controlo de Saída : Este é o modo mais tradicional. O sinal *dry* (com compressão) não é compensado automaticamente. Neste modo tem de nivelar o sinal *dry* usando o controlo *Output* , de modo a obter o rácio desejado entre o sinal *dry/wet* . O controlo Output só afeta o sinal comprimido.

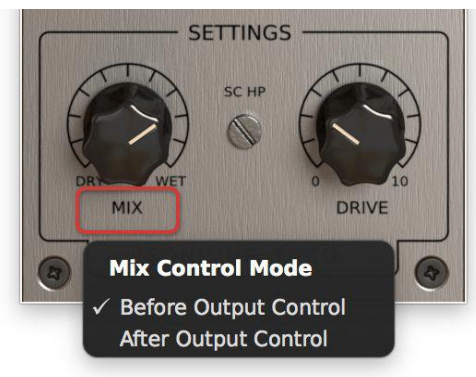

## <span id="page-5-0"></span>Fluxo do Sinal

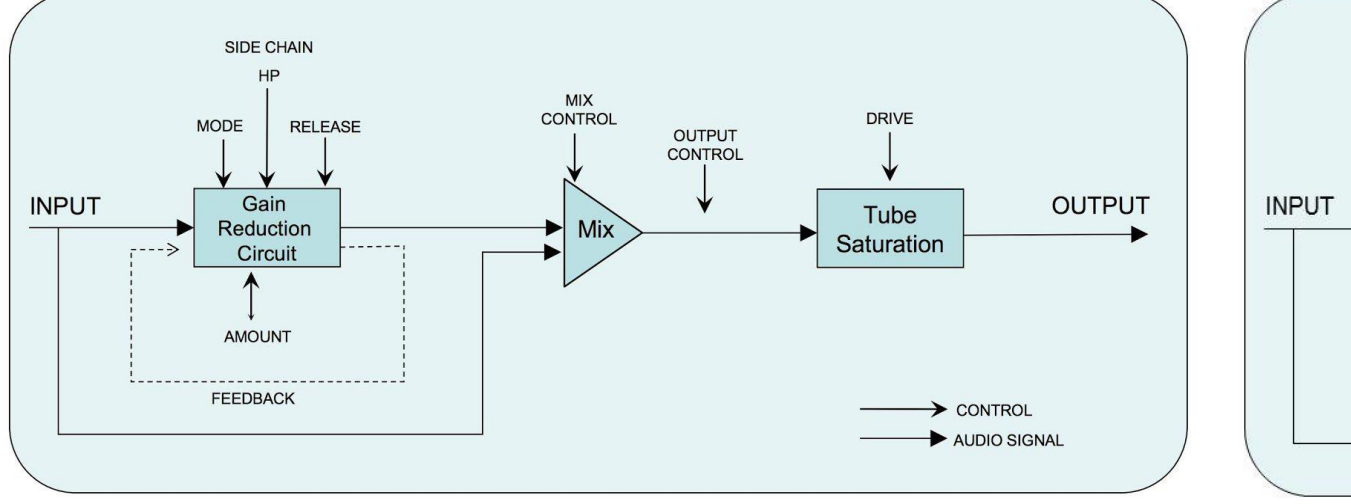

#### *Mix antes do controlo de saída*

*Mix depois do controlo de saída*

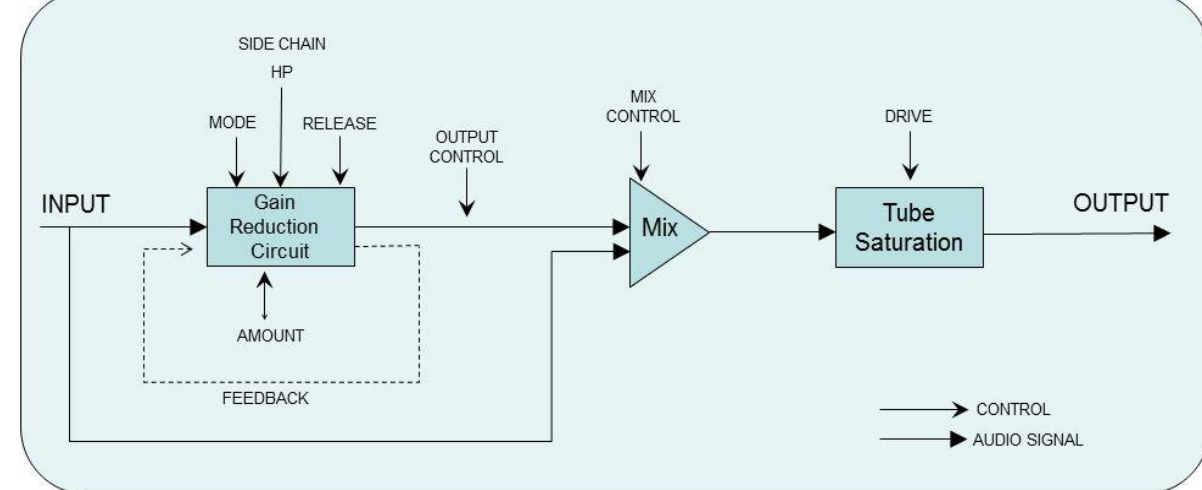

## Suporte Técnico

Para obter suporte, por favor visite a nossa página em www.sonimus.com, e clique na secção "Support". Poderá também ir diretamente para a secção de suporte no seguinte endereço: http://sonimus.com/support/ 合

Tenha em mente que *os melhores resultados são alcançados usando seus ouvidos para ajustar as configurações finais*!

Divirta-se com TuCo!

**Credits** ■ Portuguese text version - David Silva 合